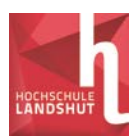

# **Schritt-für-Schritt-Anleitung: Online-Studienberatung für Schüler/-innen**

## **Was ist die Online-Studienberatung?**

Wenn du Fragen zum Studium, zu den Studiengängen oder dem Leben als Studierender an der Hochschule Landshut hast, beraten dich Studierende unserer Hochschule im Einzeloder Gruppenchat und per E-Mail. Damit du anonym bleiben kannst, verwendest du für die Beratung einen Nickname. Deinen echten Namen musst du bei uns nicht angeben.

## **Wann ist die Online-Studienberatung erreichbar?**

Die Studi-Berater stehen dir jeweils **Dienstag** und **Donnerstag** von **15:00 bis 17:00** Uhr online zur Verfügung.

#### **Wie findest du die Online-Studienberatung?**

- Gehe auf [HTTPS://MOODLE.HAW-LANDSHUT.DE,](https://moodle.haw-landshut.de/) das ist der Online-Campus der Hochschule Landshut
- Klicke links unter Hauptmenü auf "LINK ZUR ONLINE-STUDIENBERATUNG FÜR SCHÜLER/INNEN"
- Klicke am Ende der folgenden Seite auf "ALS GAST ANMELDEN". Du wirst zu den Seiten der Online-Studienberatung weitergeleitet.
- Du kannst die Seite auch per Handy oder Tablet erreichen. Allerdings muss der Adobe Flash Player aktiviert sein.

## **Wie funktioniert die Online-Studienberatung?**

Die Online-Studienberatung besteht aus den Seiten "Herzlich willkommen!", "Chat" und "E-Mail-Kontakt". Über diese Reiter kannst du zwischen den verschiedenen Seiten wechseln.

## **Chatten mit den Studi-Beratern**

In Einzel- oder Gruppenchats kannst du direkt und schnell deine Fragen an die Studi-Berater stellen.

Hinweis: Für den Chat muss der Adobe Flash Player auf deinem Rechner installiert sein.

#### **Im Chatraum**

- Der Chat-Raum ist in zwei Spalten aufgeteilt. Auf der linken Seite siehst du, wer sich im Raum befindet. Deine Studi-Berater findest du unter "Veranstalter" und "Moderatoren", du und deine Klassenkameraden, seid "Teilnehmer".
- Auf der rechten Seite siehst du den Chatverlauf. Hier kannst du deine Fragen in das Eingabefeld unten eingeben und an alle stellen (Reiter "Alle"). Die Studi-Berater werden dir so schnell wie möglich antworten.

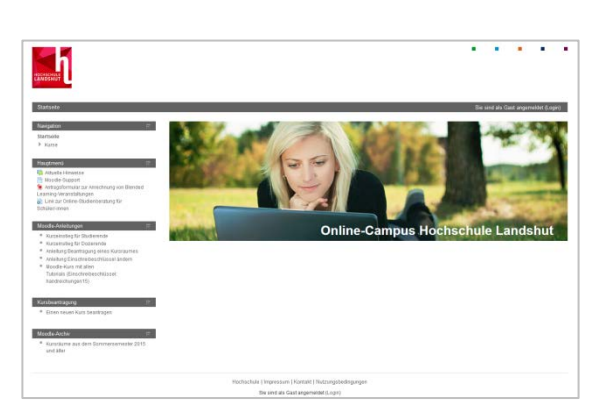

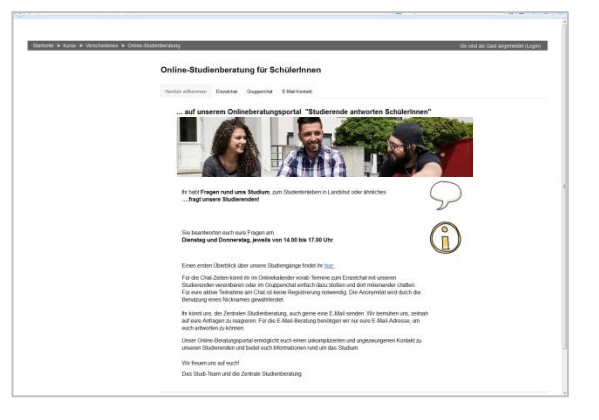

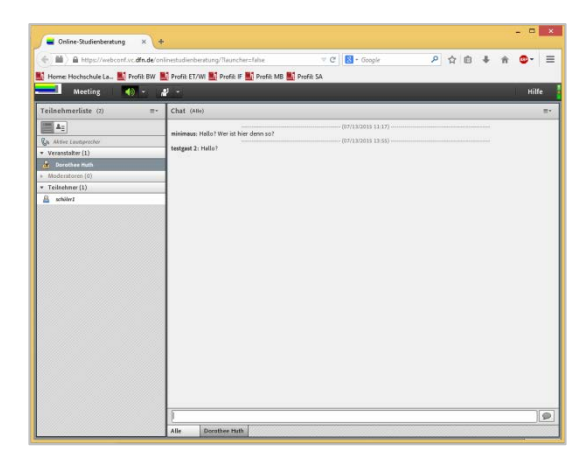

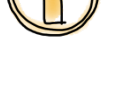

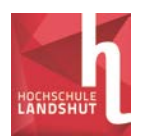

## **Einzelchat**

Hast du eine spezielle Frage, die niemand sonst etwas angeht, kannst du auch mit einem einzelnen Studi-Berater chatten, der nur für dich persönlich da ist. Dafür musst du vorher einen Termin mit einem Studi-Berater vereinbaren. Klicke auf den Reiter EINZELCHAT.

- Öffne die "Terminbuchung Einzelchats", indem du die Aufgabe mit "Ok" bestätigst.
- Trage dich für einen Termin mit einem Nickname ein. Deinen echten Namen musst du bei uns nicht angeben.
- Wenn du den Termin hast, klicke auf den Link "Hier geht's zum Einzelchat".

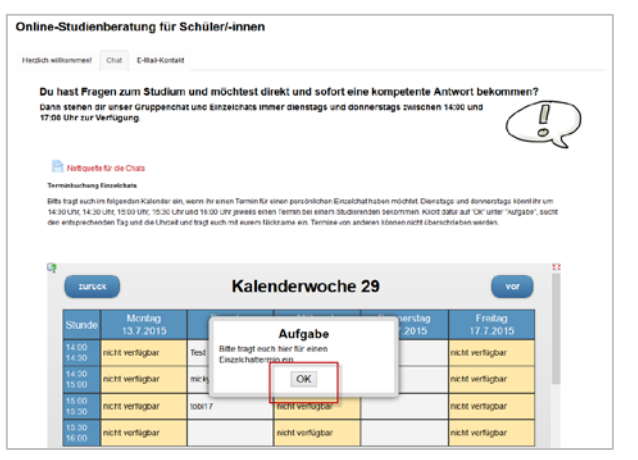

- Es öffnet sich ein neues Fenster. Du kannst "Als Gast eintreten". Gib unter "Name" den Nickname ein, mit dem du auch einen Termin im Kalender gebucht hast und klicke anschließend auf "Betreten Sie den Raum".
- Es kann sein, dass du kurz warten musst, bis du vom Studi-Berater in den Raum gelassen wirst.
- Der Chat-Raum ist in zwei Spalten aufgeteilt. Auf der linken Seite siehst du, wer sich im Raum befindet. Deine Studi- Berater findest du unter "Veranstalter" und "Moderatoren", du und deine Klassenkameraden seid "Teilnehmer".
- Auf der rechten Seite siehst du den Chatverlauf.
- Hast du einen Termin für einen Einzelchat ausgemacht, wird dich dein Studi-Berater ansprechen. Sollte er dich nicht sofort ansprechen, wenn du den Raum betrittst, öffnest du ein privates Chatfenster, indem du in der linken Spalte über den Namen der Studienberater fährst. Es erscheint das Feld "Einen privaten Chat starten". Klicke auf das Feld und es öffnet sich ein zweiter Reiter mit dem entsprechenden Namen. Hier habt nur ihr beide Einsicht in das Gespräch. Den Einzelchat schließt du mit dem x.

## **Gruppenchat**

Jeweils **Dienstag** und **Donnerstag** von **15:00 bis 17:00 Uhr** steht dir der Chatraum zur Verfügung.

- Klicke auf den Reiter GRUPPENCHAT.
- Dort findest du den Link "Hier geht's zum Chat".
- **Es öffnet sich ein neues Fenster. Du kannst "Als Gast** eintreten". Gib unter "Name" einen "Nickname" ein und klicke anschließend auf "Betreten Sie den Raum".
- Es kann sein, dass du kurz warten musst, bis du vom Studi-Berater in den Raum gelassen wirst.

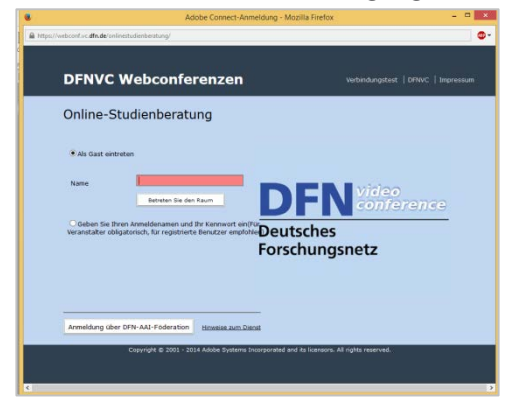

## **E-Mail-Beratung**

Benötigst du nicht sofort eine Antwort auf deine Frage, kannst du uns auch per E-Mail erreichen. Auf der Seite "E-Mail-Kontakt" kannst du uns jederzeit eine E-Mail schreiben. Wenn du auf

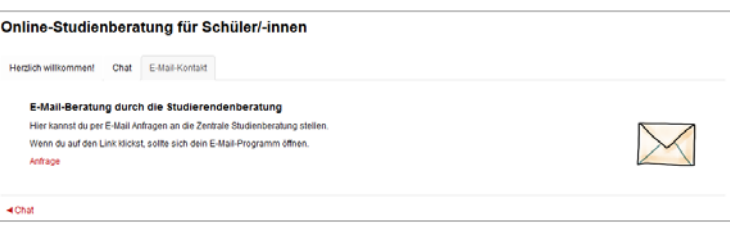

"Anfrage" klickst, öffnet sich dein E-Mail-Programm.